This is the Revision A version of the LCD32 RoboBrick. The status of this project is work in progress.

# LCD32 Module (Revision C)

### **Table of Contents**

This document is also available in <u>PDF</u> format.

- 1. Introduction
- 2. Programming
- 3. Hardware
  - ♦ 3.1 Circuit Schematic
  - ♦ 3.2 Printed Circuit Board
- 4. Software
- 5. Issues

### 1. Introduction

The LCD32 module can display a total 4 lines of 16 characters each, of which only 2 lines are visible at a time. The characters are displayed using a 5×7 dot matrix. There is a mechancal switch labeled LINES on the LCD32 module that switches between displaying lines 1–2 and lines 3–4. The LCD32 module is based upon the inexpensive Lumex<sup>®</sup> LCM–S01602DTR/M 2×16 liquid crystal display (LCD) module available from both Digikey<sup>®</sup> and Mouser The LCD32 module has a small trim potentiometer that allows you adjust the display contrast.

Most of the newer RoboBRiX modules have a 4-pin port labeled DEBUG. For modules that support the RoboBRiX debug protocol (some older firmware releases some do not drive the debug port), an LCD32 can be attached to the DEBUG port and display up to 32 hexadecimal bytes arranged as 4 lines of 8 bytes each. These bytes present the user with the internal state of each module. While it takes some effort to keep track of which byte is which, it is still way better than most modules which do not provide any view of the internal module state.

There is a second mechanical switch on the LCD32 module labeled MODE that switches the LCD module between DEBUG mode and REGULAR mode. In debug mode, characters inserted at the end of one line automatically show up on next line; this is called automatic line wrapping. Conversely, in regular mode, there is no automatic line wrapping and all characters output after the 16th character, will overwrite the 16th character.

The LCD32 module is meant to be used in conjunction with the <u>LCD32Holder (Rev. A)</u> board which carries the actual LCM-201602DTR/M and plugs onto the top of the LCD32 module.

## 2. Programming

| Command    | Send/   | Byte Value |   |   |   |     |     |     |   |   | Discussion                                                     |
|------------|---------|------------|---|---|---|-----|-----|-----|---|---|----------------------------------------------------------------|
|            | Receive | 7          | 6 | 5 | 4 | (7) | 3 2 | 2   | 1 | 0 | Discussion                                                     |
| Back Space | Send    | 0          | 0 | 0 | 0 | 1   | . ( | ) ( | ) | 0 | Move cursor to the left.                                       |
| Line Feed  | Send    | 0          | 0 | 0 | 0 | 1   | . ( | )   | 1 | 0 | Advance currsor to beginning of next line; clear the next line |
| Form Feed  | Send    | 0          | 0 | 0 | 0 | 1   | . 1 | (   | ) | 0 | Clear entire display and place cursor at home                  |

### LCD32 Module (Revision C)

| Carriage Return     | Send    | 0 | 0 | 0 | 0 | 1 | 1 | 0 | 1 | Return cursor to beginning of line                                   |
|---------------------|---------|---|---|---|---|---|---|---|---|----------------------------------------------------------------------|
| Character 32 to 63  | Send    | 0 | 0 | 1 | X | X | X | X | X | Enter the character on the display and advance cursor.               |
| Character 64 to 127 | Send    | 0 | 1 | X | X | X | X | X | X | Enter the character on the display and advance cursor.               |
| Line Set            | Send    | 1 | 0 | 0 | 0 | 0 | 0 | l | l | Move cursor to line <i>ll</i>                                        |
| Line Clear          | Send    | 1 | 0 | 0 | 0 | 0 | 1 | l | l | Move cursor to line <i>ll</i> and clear it                           |
| Cursor Mode Set     | Send    | 1 | 0 | 0 | 0 | 1 | 0 | v | b | Cursor mode is set ( $v=1$ visible cursor) ( $b=1$ blinking cursor)  |
| Cursor Mode Read    | Send    | 1 | 0 | 0 | 0 | 1 | 1 | 0 | 0 | Read cursor mode ( $v$ =1 visible cursor) ( $b$ =1 blinking cursor)  |
|                     | Receive | 0 | 0 | 0 | 0 | 0 | 0 | v | b |                                                                      |
| Character Read      | Send    | 1 | 0 | 0 | 0 | 1 | 1 | 0 | 1 | Read the current character ccc cccc; advance cursor                  |
|                     | Receive | 0 | c | c | c | c | c | c | c |                                                                      |
| Line Read           | Send    | 1 | 0 | 0 | 0 | 1 | 1 | 1 | 0 | Read the current line <i>ll</i>                                      |
|                     | Receive | 0 | 0 | 0 | 0 | 0 | 0 | l | l |                                                                      |
| Position Read       | Send    | 1 | 0 | 0 | 0 | 1 | 1 | 1 | 1 | Read the current character position pppp                             |
|                     | Receive | 0 | 0 | 0 | 0 | p | p | p | p |                                                                      |
| Position Set        | Send    | 1 | 0 | 0 | 1 | p | p | p | p | Move cursor to character position pppp                               |
| Position Set        | Send    | 1 | 0 | 1 | 0 | p | p | p | p | Move cursor to character position <i>pppp</i> ; clear to end of line |
| Shared Commands     | Send    | 1 | 1 | 1 | 1 | 1 | c | c | c | Execute shared command ccc.                                          |

## 3. Hardware

The hardware consists of a circuit schematic and a printed circuit board.

### 3.1 Circuit Schematic

The schematic for the LCD32 RoboBrick is shown below:

3. Hardware 2

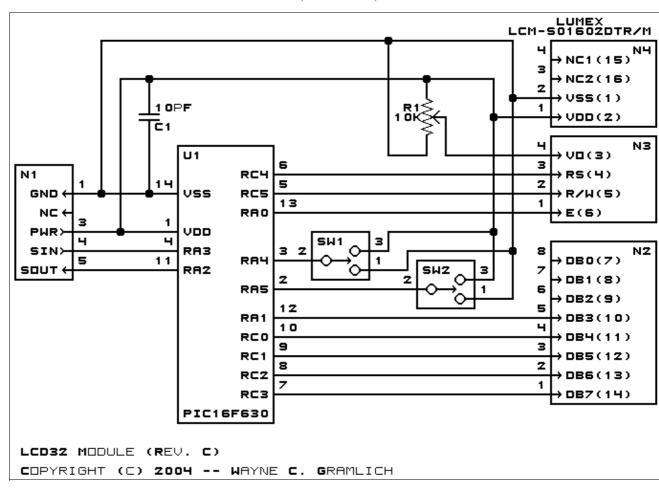

The parts list kept in a separate file -- lcd32.ptl.

#### 3.2 Printed Circuit Board

The printed circuit board files are listed below:

#### lcd32 back.png

The solder side layer.

#### lcd32 front.png

The component side layer.

#### lcd32 artwork.png

The artwork layer.

#### <u>lcd32.gbl</u>

The RS-272X "Gerber" back (solder side) layer.

#### lcd32.gtl

The RS-272X "Gerber" top (component side) layer.

#### lcd32.gal

The RS-272X "Gerber" artwork layer.

#### lcd32.drl

The "Excellon" NC drill file.

#### lcd32.tol

The "Excellon" tool rack file.

## 4. Software

The LCD32 software is available as one of:

lcd32.ucl

The µCL source file.

lcd32.asm

The resulting human readable PIC assembly file.

lcd32.lst

The resulting human readable PIC listing file.

<u>lcd32.hex</u>

The resulting Intel<sup>®</sup> Hex file.

## 5. Issues

Any fabrication issues that come up are listed here.

Copyright (c) 2001–2004 by Wayne C. Gramlich. All rights reserved.

4. Software 4

## LCD32 Module (Revision C)

4. Software 5

## A. Appendix A: Parts List

```
# Parts list for LCD32 Module (Rev. C)
#
C1: Capacitor10pF - 10 pF Ceramic Capacitor [Jameco: 15333]
N1: Header1x5.Slave - 1x5 Male Header [5/40 Jameco: 160881]
N2: Header1x8.LCD32 - 1x8 Male Header [8/40 Jameco: 160881]
N3: Header1x4.LCD32 - 1x4 Male Header [4/40 Jameco: 160881]
N4: Header1x4.LCD32 - 1x4 Male Header [4/40 Jameco: 160881]
R1: ResistorTrimPot10K - 10K Ohm Trim Pot [Digikey: D4AA14-ND]
SW1-2: SwitchSmallDPDT - Small DPDT Switch [Jameco: 161816]
U1: PIC16F630.LCD32 - Microchip PIC16F630 [Digikey: PIC16F630-I/P-ND]
```

# **B. Appendix B: Artwork Layer**

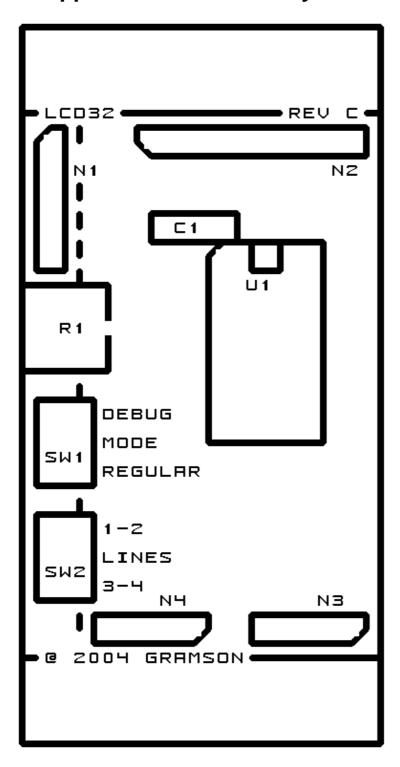

# C. Appendix C: Back (Solder Side) Layer

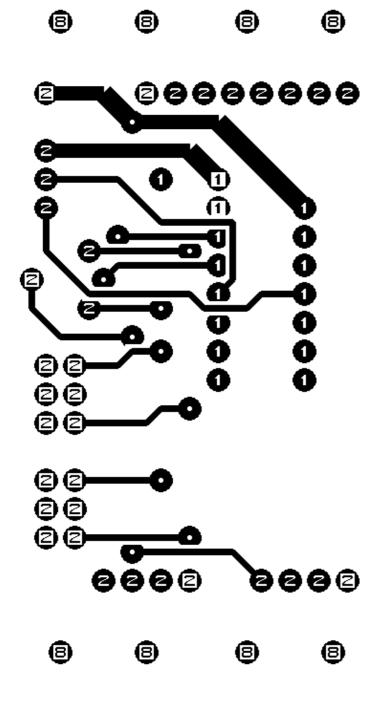

# D. Appendix D: Front (Component Side) Layer

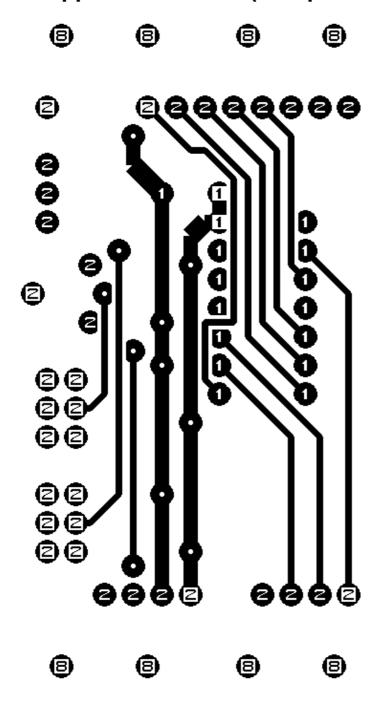